## **FICHE 65 ILLUSION**

Fiche réalisée par Joanne, élève de 5<sup>ème</sup>, à partir de son idée originale.

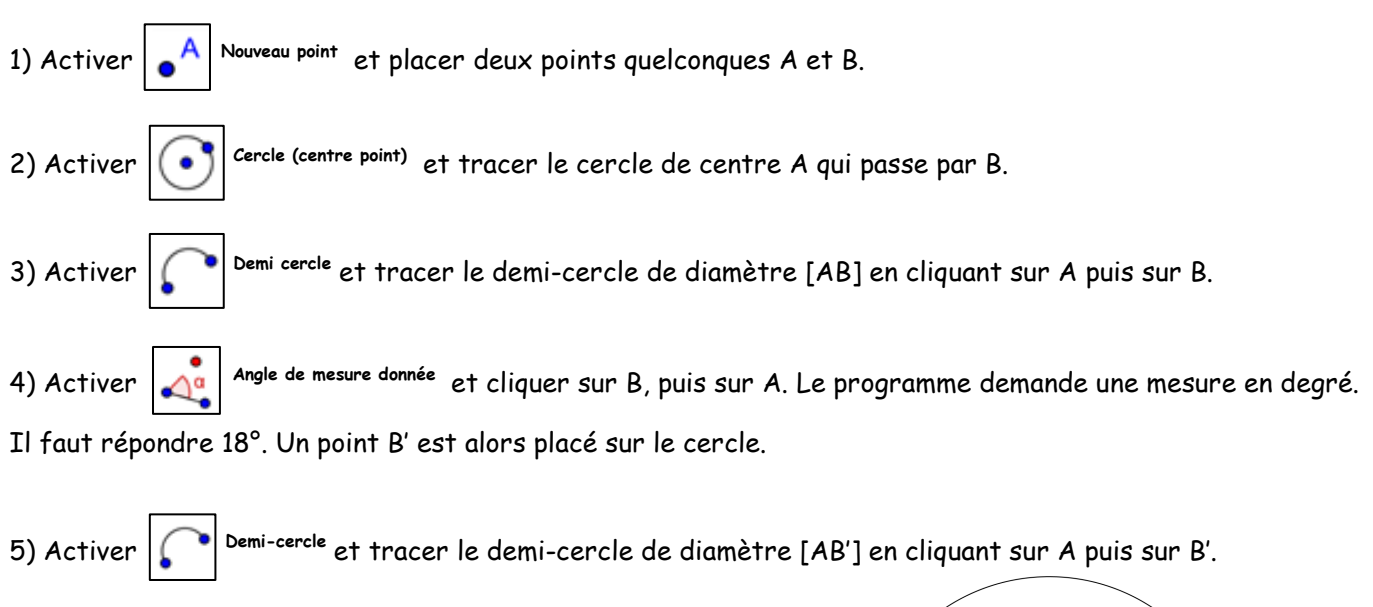

A la fin de cette étape vous devez obtenir la figure ci-contre :

6) Répéter plusieurs fois les étapes 4) et 5) du dessus pour obtenir à la fin la figure ci-dessous :

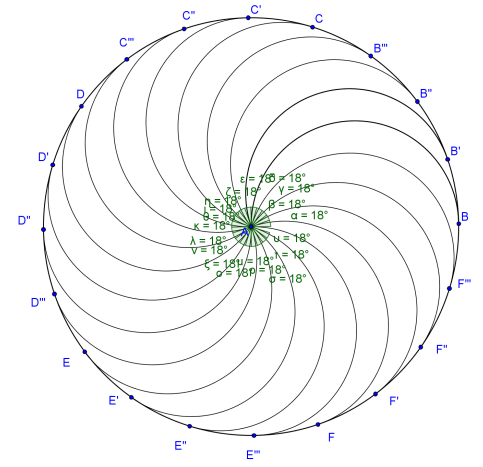

7) Enlever l'affichage des points et des angles.

8) Exporter la figure dans photo filtre pour la colorier.

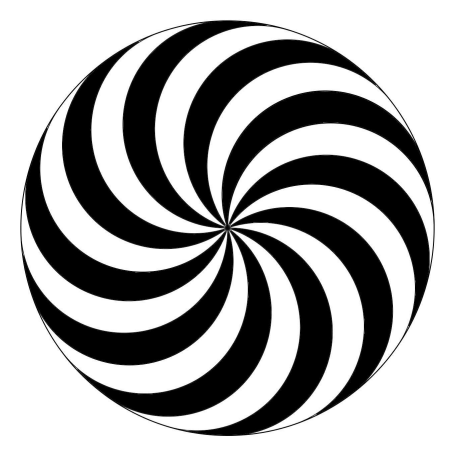